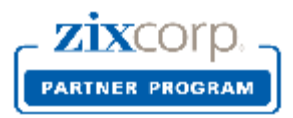

# **Partner Licensing Portal for MSP Partners**

# **Release 2.0**

### **Release Notes**

ZixCorp is pleased to present the newest version of the Partner Licensing Portal. This document describes the new features and process changes occurring in Release 2.0.

### **Business and Technical Roles**

In Release 2.0, we are introducing 2 different roles.

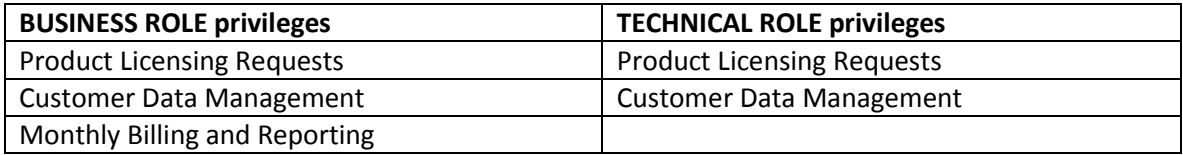

- MSP employees in business and administrative roles are given access to all 3 subsystems: Product Licensing, Customer Data Management and Monthly Billing.
- MSP employees in technical roles are given access to Product Licensing Requests and Customer Data Management. Technical people do not have access to the Monthly Billing subsystem.

**IMPORTANT:** Technical personnel who currently submit domain key activation requests to the Zix Support Team via our Support website are being transitioned to the Partner Licensing Portal where they will use the new Product Licensing Request feature. On May 30<sup>th</sup>, all MSP partner technical staff members on file at ZixCorp will be issued login ID's to the Partner Licensing Portal. This is a significant change in current process. The Hosted Gateway Deployment Form will no longer be the means to submit key activations to ZixCorp.

Please make every effort to activate your login ID as soon as you get your welcome email. This will make the transition go smooth. Zix employees will be on hand to assist during the transition.

To learn more about the release, please visit[: MSP Partner Licensing Portal Resource Center.](http://go.zixcorp.com/PartnerLicensingPortal.html) This informational page contains a short training video and other helpful resources.

Five new features have been added to the Partner Licensing Portal. We have improved the monthly billing reports and customer data management features and added a new capability for technical employees to submit product licensing requests through the portal.

#### **New Features**

#### **BUSINESS ROLE: Billing enhancements to downloadable monthly report**

The downloadable report includes 5 additional columns containing detailed billing information. Columns have been added to calculate price per unit, pro-rated prices, and total price for the reported term. If the new total number of seats qualify you for a higher-quantity, lower-priced tier, this will be reflected in the price per unit.

#### **BUSINESS ROLE: Visibility to ZixPort service period**

If your hosted gateway customer has also purchased ZixPort, the system displays the ZixPort service start date, service end date and term length. This makes it easy for you to align ZixPort and Hosted Gateway service periods.

#### **BUSINESS: Sort by customer name in monthly report**

Partners now have the option to sort customer name when viewing the required and optional license status for the current month. Previously, the system only sorted and filtered customers by license status.

#### **TECHNICAL ROLE: Product Licensing Requests**

Technical personnel are now able to submit service activation requests in the Partner Licensing Portal. Interactive HELP has been added to guide people through the submission process. Real-time editing allows staff members to associate domains to new customers, add domains to existing customers, or add domains to your own gateway environment.

#### **BUSINESS OR TECHNICAL ROLE: Customer and contact changes**

We have created a new facility for viewing and updating customer demographic data and contact data. A search and select feature makes it easy to locate an existing customer, view their contacts and make updates. You can also view the list of personnel we have on file as authorized contacts for your own firm.

You will be reminded of these new features when you log into the portal anytime after May 30, 2014.

### Announcements

[+] Product Licensing Requests

[+] Customer and Contact Changes

You can expand or reduce the announcements as you wish.

#### Announcements

#### [-] Product Licensing Requests

Technical personnel are now able to submit service activation requests via the Partner Licensing Portal. Interactive HELP has been added to guide people through the process. Real-time editing allows staff members to associate domains to new customers, add domains to existing customers or add domains to your own gateway environment.

#### [-] Customer and Contact Changes

We have created a new facility for viewing and updating customer demographic data and contact data. A search and select feature makes it easy to locate an existing customer, view their contacts and make updates. You can also view the list of personnel we have on file as authorized contacts for your own firm.

# **Billing Enhancement to Downloadable Report – BUSINESS ROLE**

The Downloadable Monthly Report includes 5 new columns that help you see the price you are paying per customer. The five new columns are:

- Price Per Unit: Annual dollar amount you pay per licensed seat per year... based on 1 or 3 year pricing and your volume based tier
- **Pro-Rated Price:** Price per licensed seat adjusted for co-term or multi-year service periods
- Total Price: Total price for the reported term
- **Billing Term:** Term length in months based on the reported service period
- **Type:** Type of license being billed on report (i.e., New, Renewal, Add-on)

If the new total number of billable seats for the current month qualify you for a higher-quantity, lower-priced tier, this will be reflected in the price per unit on the downloadable report. Likewise, a reduction in the total number of billable seats results in a lower-quantity, higher-priced tier. Total report dollar amounts may be issued in one or multiple installments depending on terms.

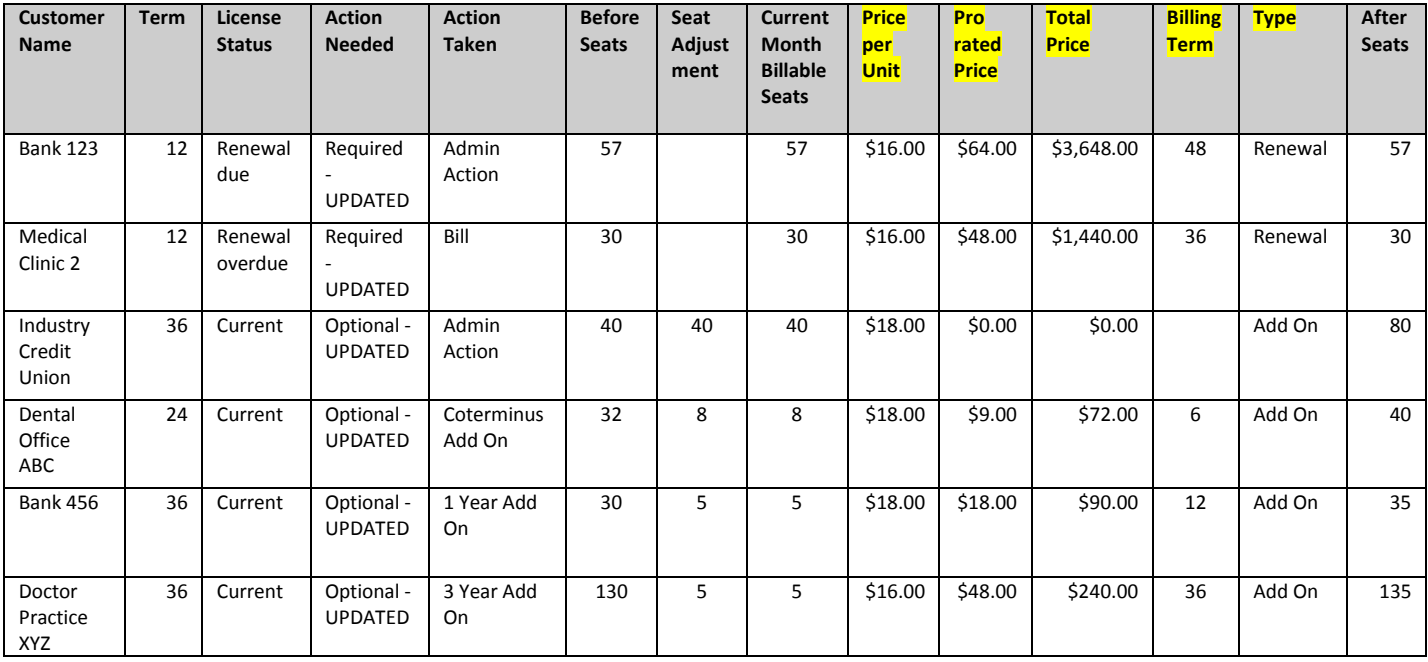

### **Visibility to ZixPort Service – BUSINESS ROLE**

If you have a customer who purchased ZixPort in addition to Hosted Gateway seats, we have made service period alignment easier for you. We now display the ZixPort service period next to the Hosted Gateway Service. Handling varies based on license status:

EVALUATION: You can align Hosted Gateway services with the ZixPort term, start date and end date.

RENEWAL: You can co-terminate Hosted Gateway services with the ZixPort service end date.

ADD-ON: If you wish to co-terminate an add-on for Hosted Gateway services with the ZixPort service end date, please select the Contact Zix option. Your Partner Reporting Analyst will make the adjustment as requested.

Pricing for new customers, renewal customers or add-ons to an existing customer will be at 3 year pricing if the customer has also purchased ZixPort with a 3 year term.

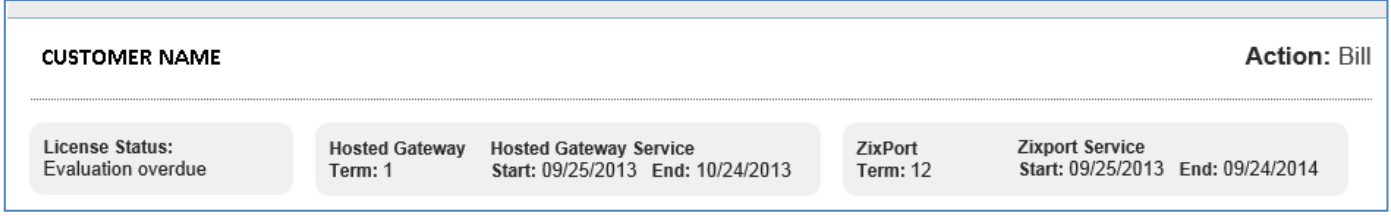

The example above is for an evaluation customer. Notice that the Hosted Gateway Service is for a 1 month term. That is the default service period for newly submitted product licensing requests. The start date matches the date the request was submitted to us. We give you three options for establishing the term length and service period start and end dates.

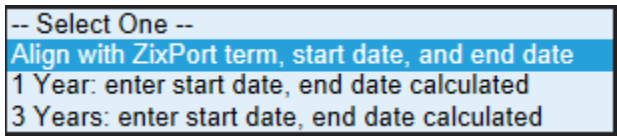

You will be reminded that you have a  $4<sup>th</sup>$  option.... Contact Zix.

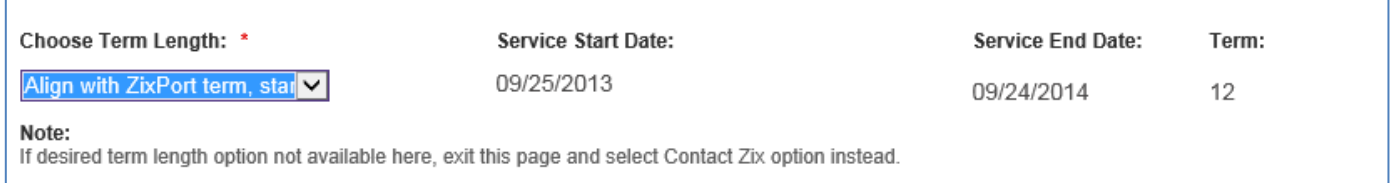

Similar handling exists for renewal customers. The system offers the option to co-terminate the Hosted Gateway service period with the ZixPort service period.

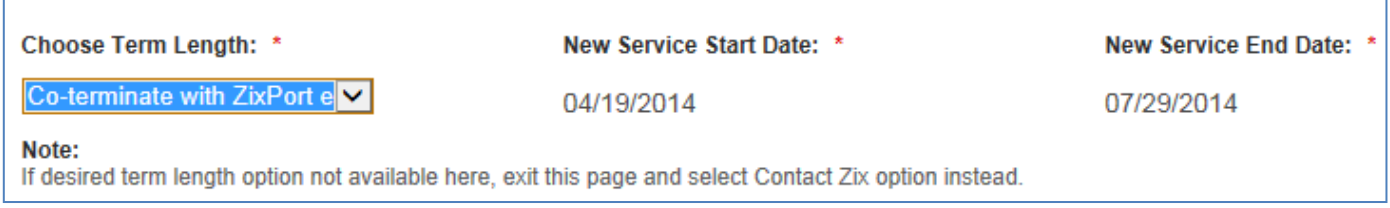

### **Customer Name Sort on Monthly Report – Business Role**

Partner employees who handle monthly billing transactions can sort the monthly report by customer name rather than the default value of license status.

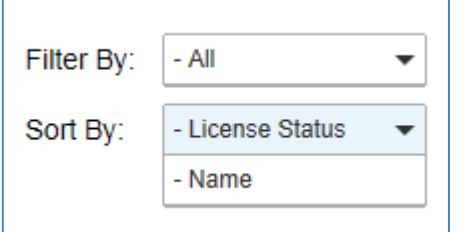

### **Product Licensing Requests – Technical Role**

Technical team members submit key activation requests to the ZixCorp Support Team using PLP's Product Licensing Request feature. They supply customer demographic data and expected seat data at the same time they supply the domain name to Zix. The basic steps:

- 1. Create (generate) domain key file for your end customer on your Gateway.
- 2. Login to the Partner Licensing Portal URL: [www.portal.zixcorp.com.](http://www.portal.zixcorp.com/)

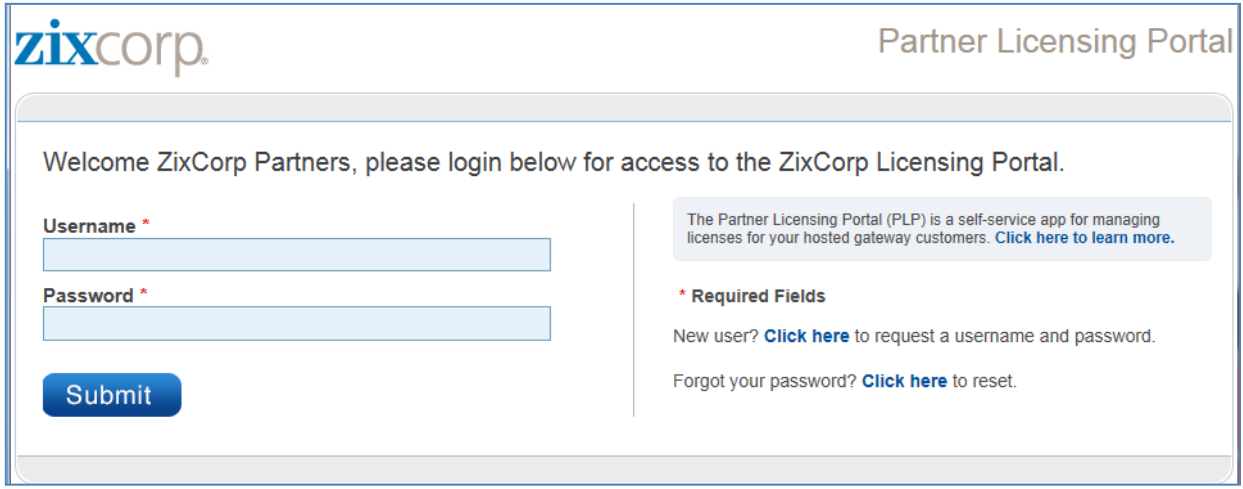

This will take you to the welcome page of the Partner Licensing Portal.

## zixcorp.

**Partner Licensing Portal** 

**Product Licensing Request Notifications** FAQ's

### **Partner Licensing Portal**

Welcome to the Product Licensing Request section of the Partner Licensing Portal

MSP Partners submit hosted gateway information and key activations to the ZixCorp Support Team using the Product Licensing Request form. Technical team members at the partners site submit customer demographic data and licensed seat data at the same time they supply the domain name to Zix.

Be sure to generate the domain key files for your end customer on your gateway appliance or virtual instance BEFORE submitting a request for activation to the Zix Support Team.

Customer and contact data management is housed under the Customer List tab. Search for an existing customer by customer name or domain name. Select your own firm or one of your customer records to update demographics or to add, change and delete contacts.

Select Product Licensing Request from the scroll bar at top to view your existing customers. All customers will display, not just those who purchased Hosted Gateway.

Select from the list of current customers if you are requesting activation of:

- 1. Domain key for a new ZixPort customer
- 2. Additional domain keys for a current hosted gateway customer
- 3. Additional domain keys for your partner-owned gateway

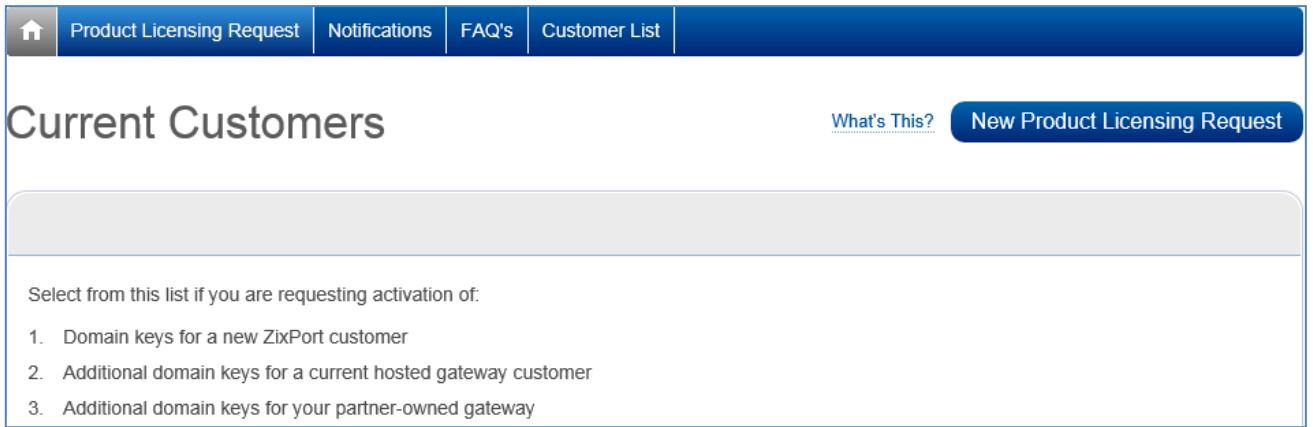

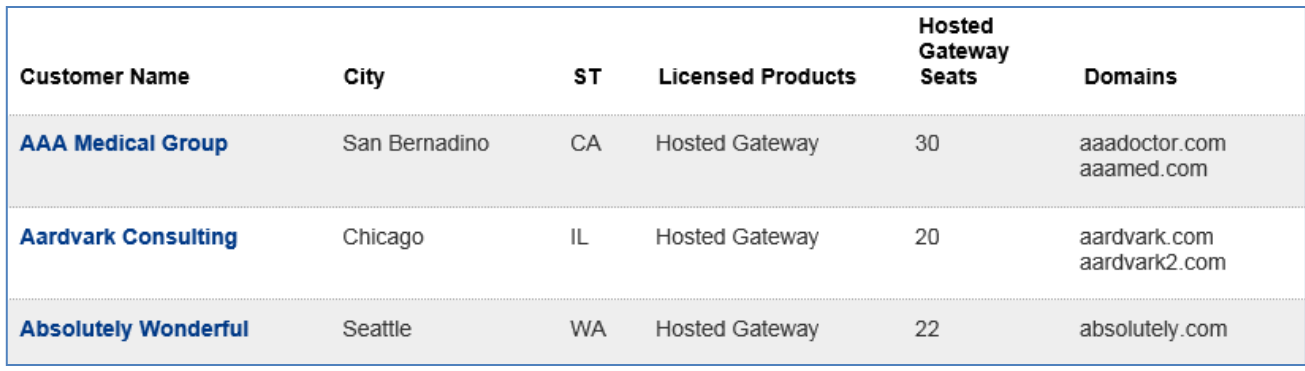

When you select an existing customer, a web form opens where you can add up to 3 domains owned by that customer. Select "Activate" or "Activate and Suspend" from the picklist and hit the Submit button.

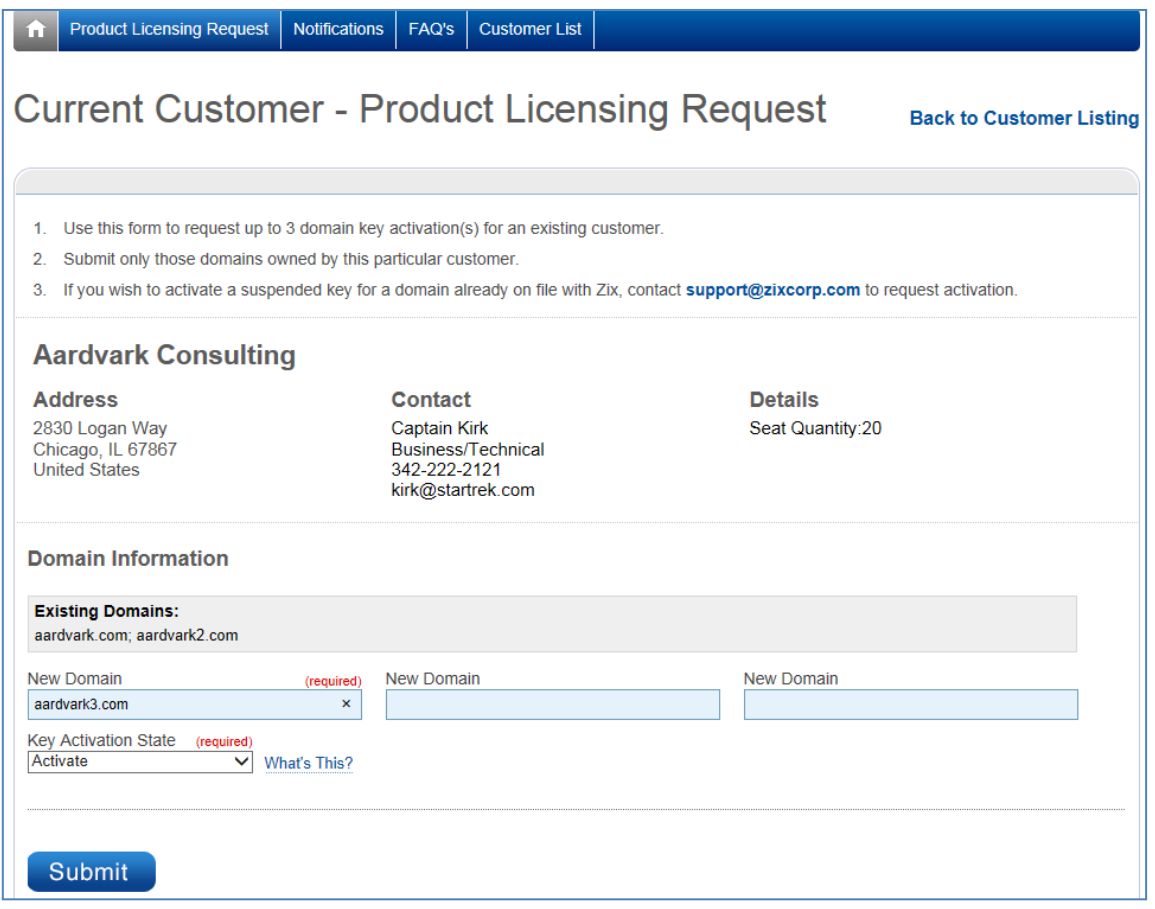

If you are adding an entirely new customer, select the blue bar at the right labeled New Product Licensing Request. This will open a blank form for you to fill in. Hit the Submit button when you are done.

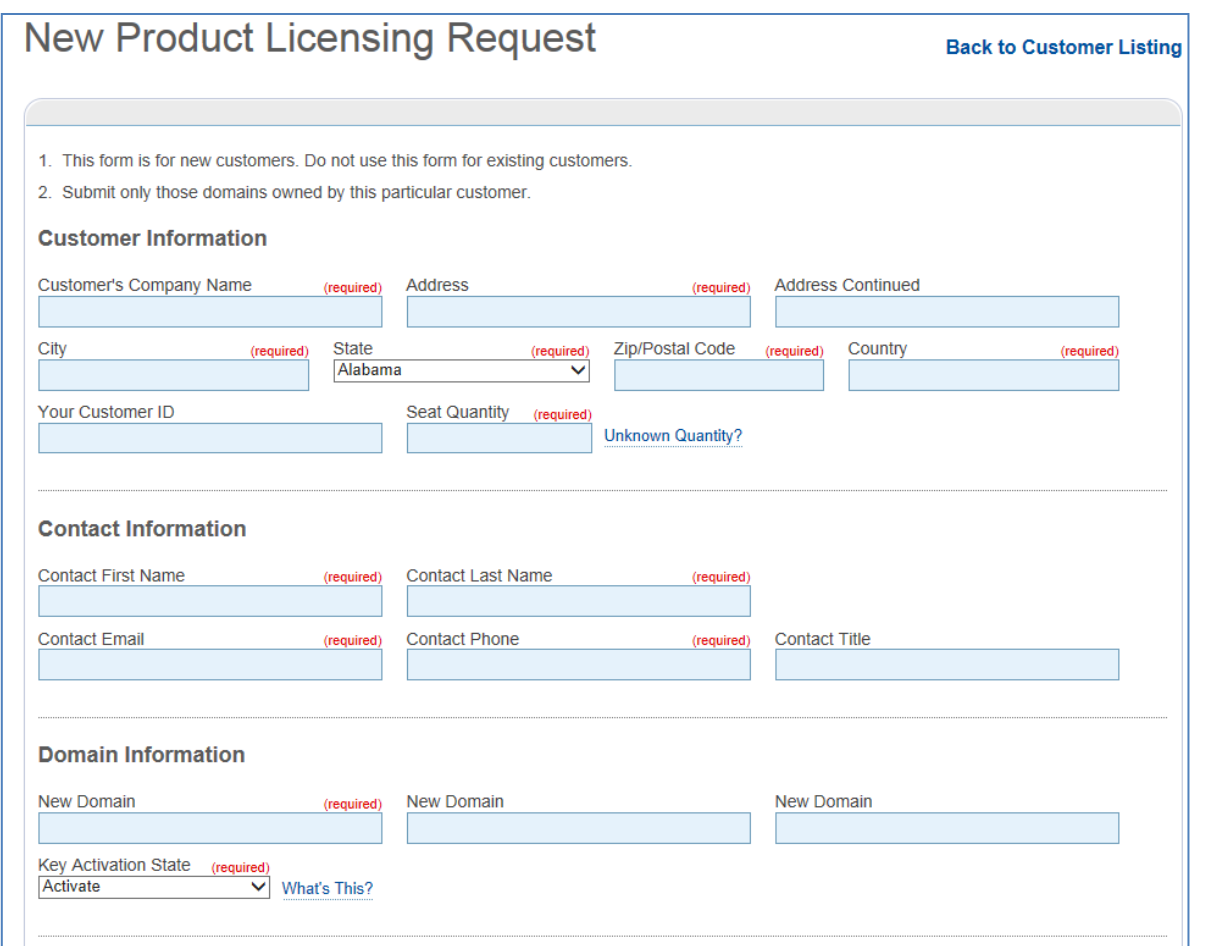

NOTE: If the system ascertains that you are trying to add a domain to an existing customer, it will re-route you to the existing customer form.

Upon submission, you will receive one of 3 confirmation messages.

Your product licensing request to add domains for an existing customer has been queued for handling by the ZixCorp Support team.

Your product licensing request for a new customer has been queued for handling by the ZixCorp Support team.

Your request to activate additional partner-owned domain key(s) for your company has been queued for handling by the ZixCorp Support Team.

Within 5 minutes, you will receive a notification in your email inbox confirming receipt. The same notification appears in the portal.

## **Notifications**

### **May Notifications**

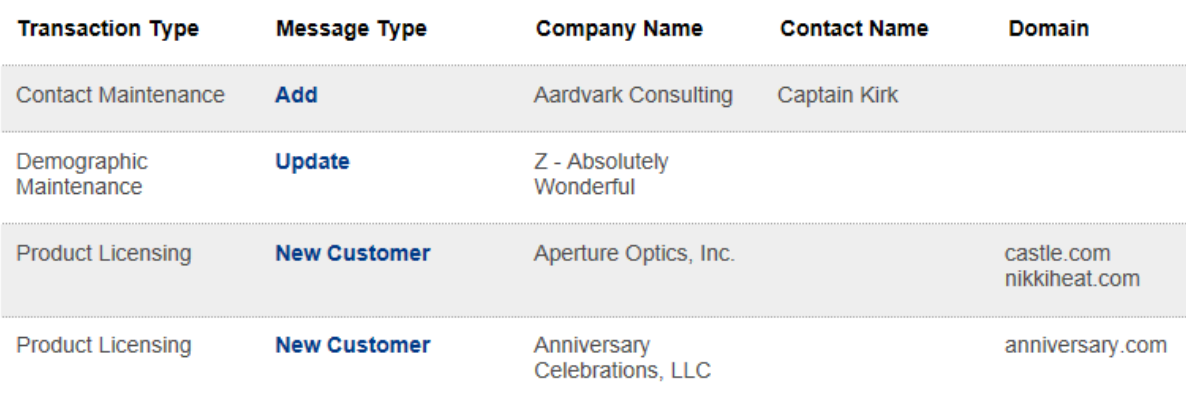

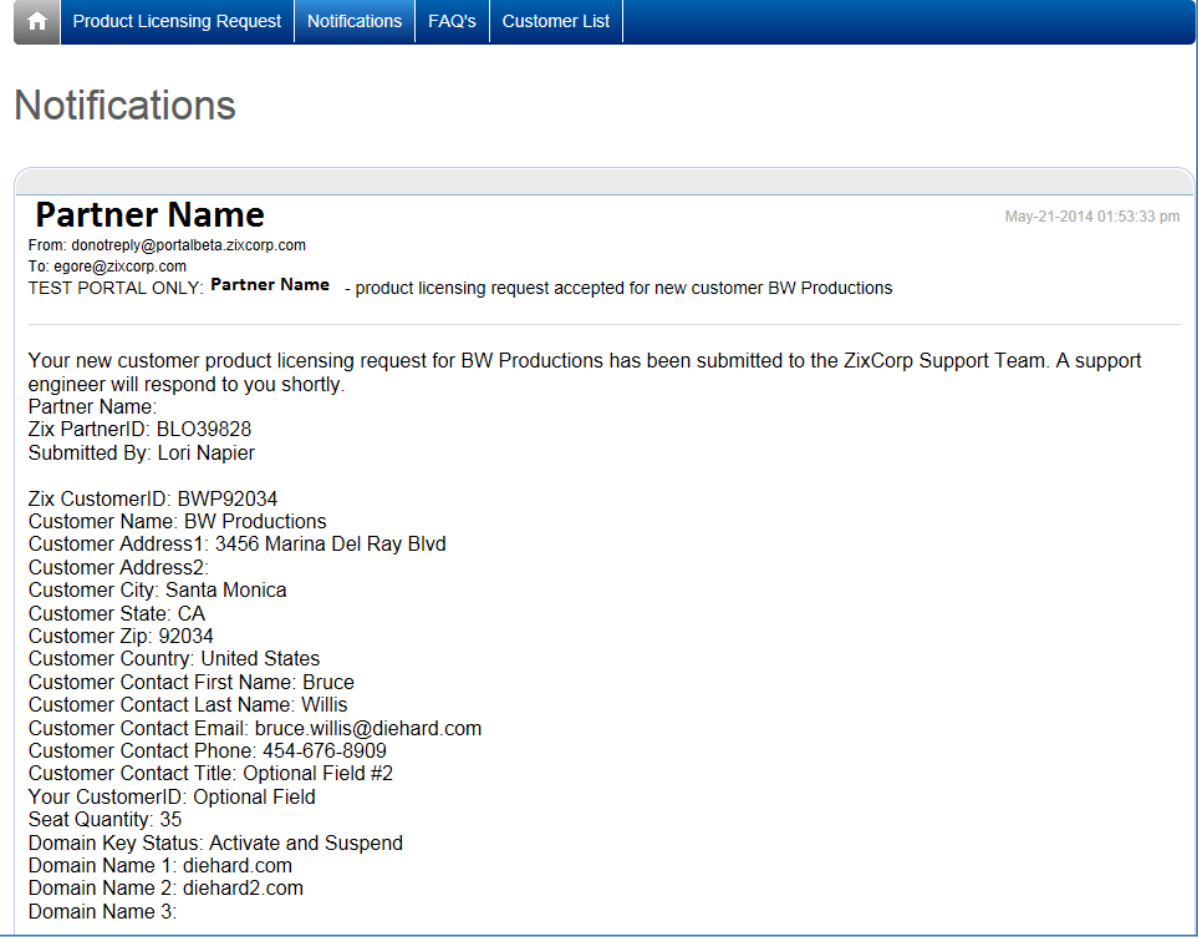

### **Customer and Contact Management - Business and Technical**

Customer data is housed under the Customer List tab. Customers are listed in alphabetical order by name. Domain name is visible in the list. You are able to edit Hosted Gateway customers from this view. On-premise Gateway, ZixOne, ZixMail / ZixPort, and ZixMail only customers are grayed out and cannot be edited here.

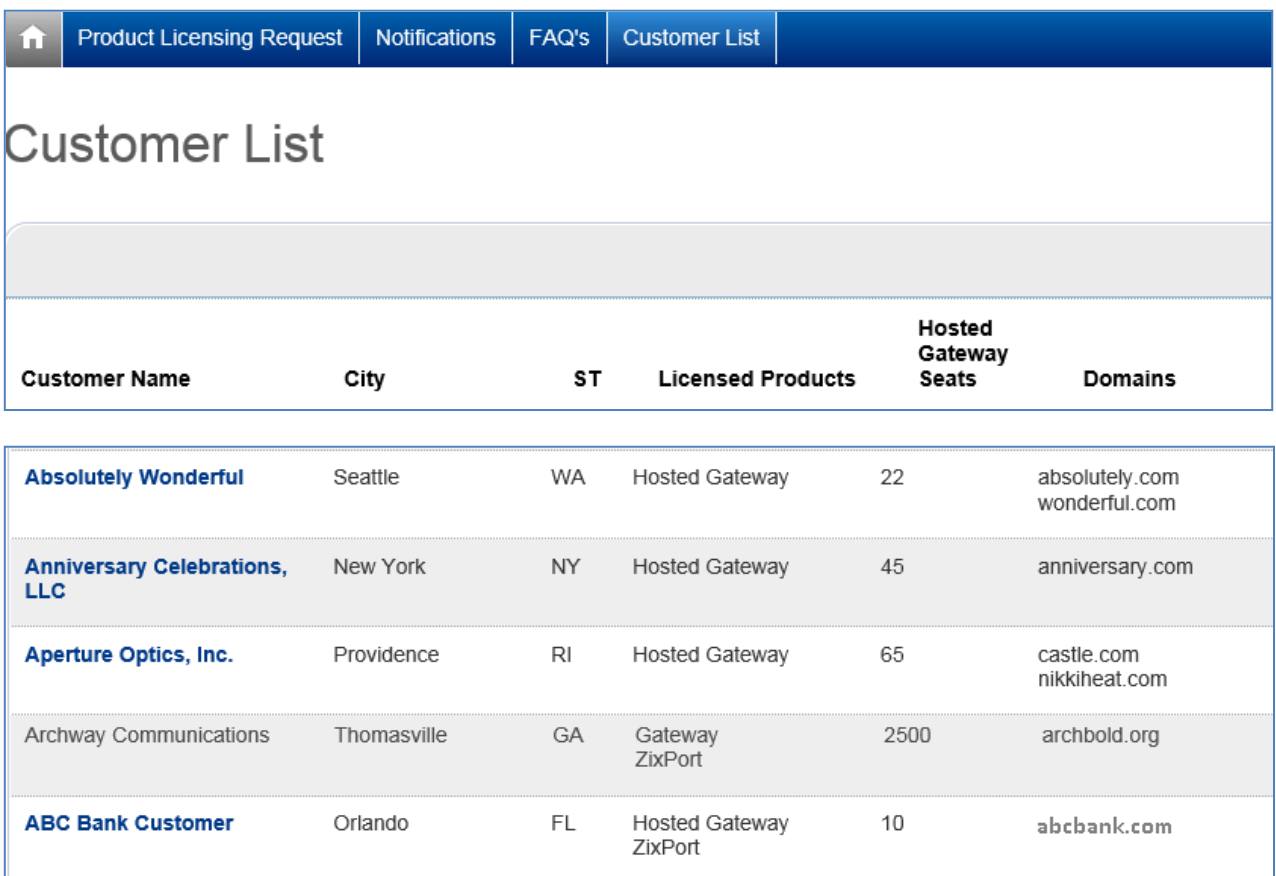

Select your own firm or one of your Hosted Gateway customer records to **edit customer information** or to add, update and delete contacts.

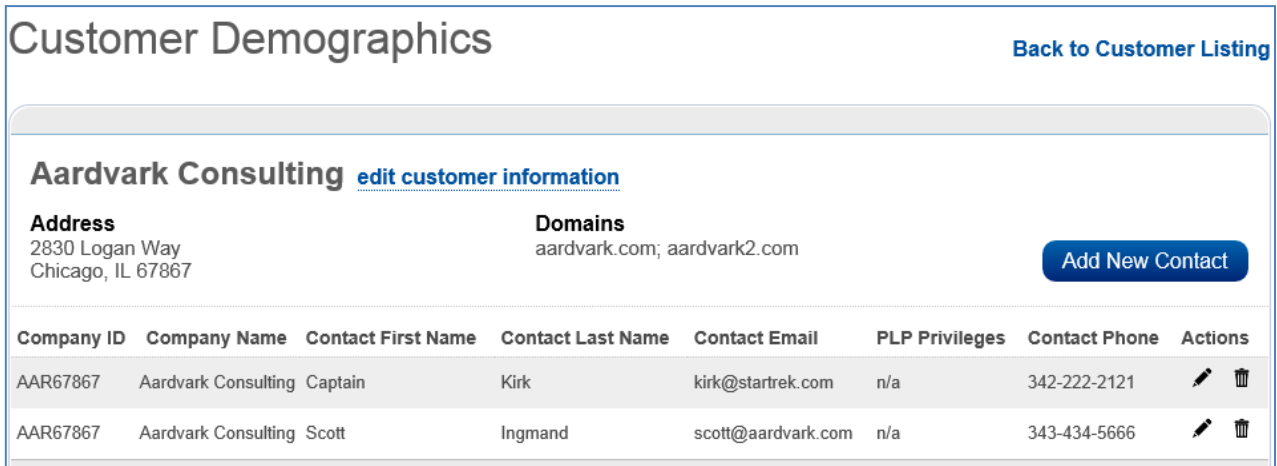

The page opens when you want to edit customer demographics on a customer record:

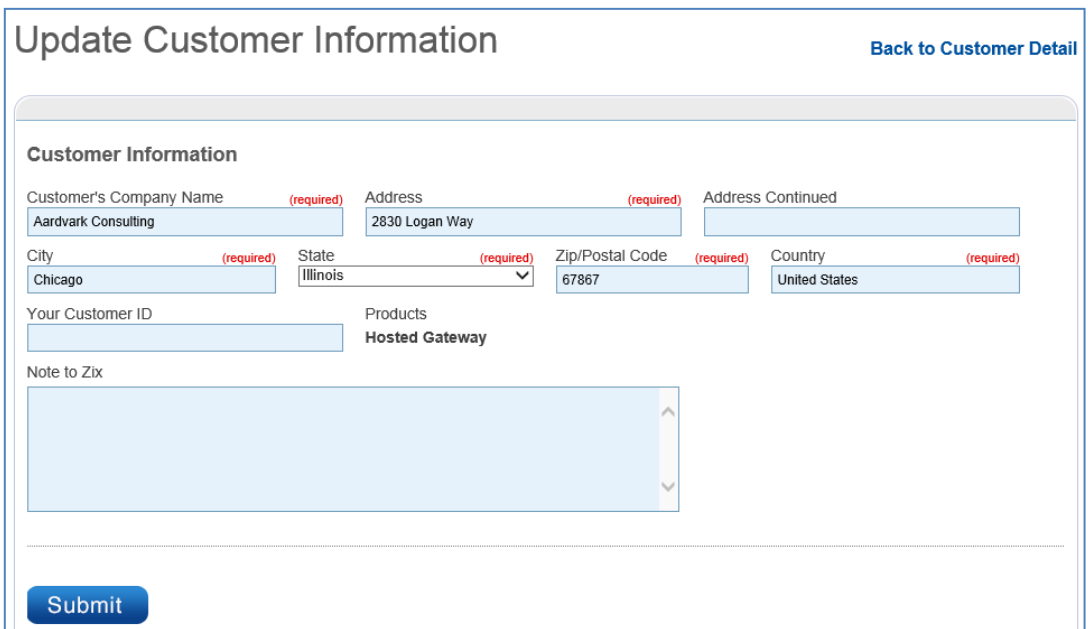

Editing a contact name is handled on this page.

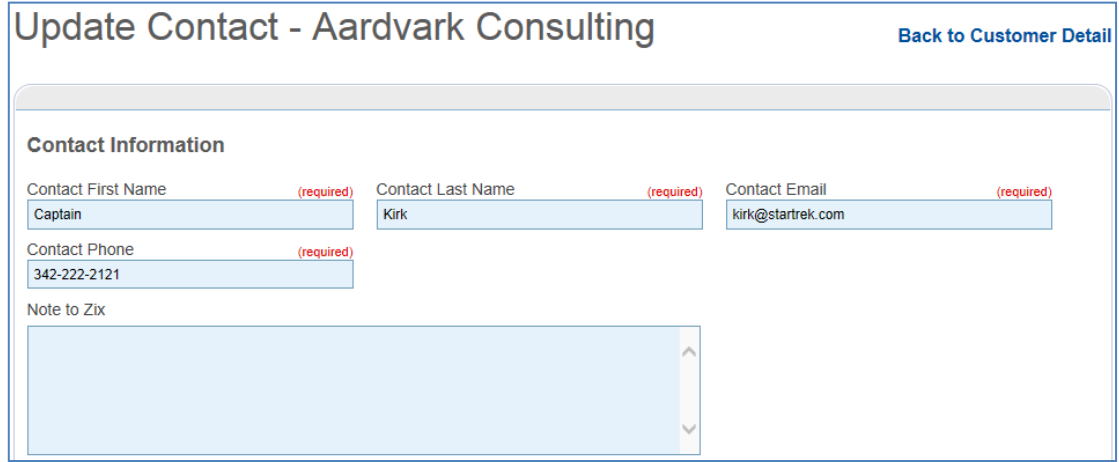

You can add a new contact on this page.

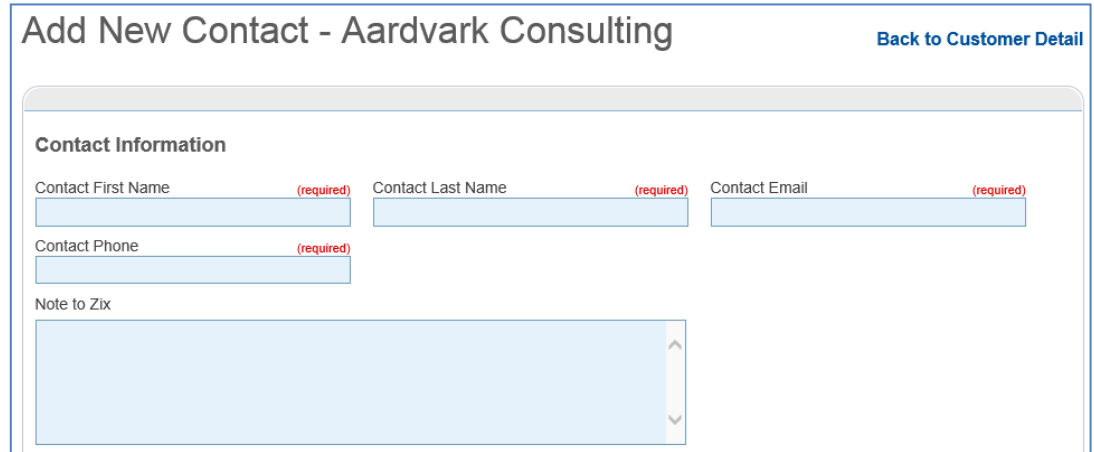